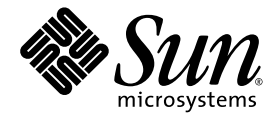

# Sun StorEdge™ 6320 系统 1.0 版本说明

Sun Microsystems, Inc. 4150 Network Circle Santa Clara, CA 95054 U.S.A. 650-960-1300

部件号 817-2251-11 2003 年 8 月 修订版 A

请将有关本文档的意见和建议提交至 http://www.sun.com/hwdocs/feedback

版权所有 2003 Sun Microsystems, Inc., 4150 Network Circle, Santa Clara, California 95054, U.S.A. 保留所有权利。

Sun Microsystems, Inc. 拥有与本文档所述产品包含的技术有关的知识产权。具体来讲 (但不限于此), 这些知识产权包括 http://www.sun.com/patents 网站列出的一个或多个美国专利, 以及一个或多个在美国或其它国家/地区注册的其它专利或正在申请中的 专利

本文档及其所述产品的发行受限制其使用、复制、发行和反编译的许可证的制约。未经 Sun 及其许可证发行者 (如果有)事先书面授权,不得 以任何形式、任何方式复制本产品或文档的任何部分。

第三方软件, 包括字体技术, 均已从 Sun 供应商获得版权和使用许可。

产品的部分部件可能源于 Berkeley BSD 系统, Sun 已从 University of California 获得使用许可。 UNIX 是在美国及其它国家/地区的注册商标, Sun 已从 X/Open Company, Ltd. 获得独家使用授权

Sun, Sun Microsystems, Sun 徽标, AnswerBook2, docs.sun.com, Solaris, Sun StorEdge, Ultra, SunBlade, Sun Enterprise 和 Sun Fire 是 Sun Microsystems, Inc. 在美国和其它国家/地区的商标和注册商标

所有 SPARC 商标都是 SPARC International, Inc. 在美国和其它国家/地区的商标或注册商标, 必须根据许可证条款使用。带有 SPARC 商标的 产品以 Sun Microsystems, Inc. 开发的体系结构为基础。

OPEN LOOK 和 Sun™ Graphical User Interface 是 Sun Microsystems, Inc. 专门为其用户和许可证获得者开发的。 Sun 感谢 Xerox 在用户界面 形象化和图形化研发方面为计算机行业所做的先导性贡献。 Sun 已从 Xerox 获得对 Xerox 图形用户界面 (GUI) 的非独占使用许可。该许可 也涵盖实施 OPEN LOOK GUI 的 Sun 许可获得者,而其它情况则应符合 Sun 的书面许可协议。

文档以"原样"提供。除非有关的免责声明在法律上无效,否则 Sun 拒绝承担任何明确或暗示的条件、表示和担保,包括任何对适销性、 特定用途的适用性或非侵犯性作出的暗示担保

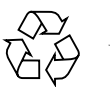

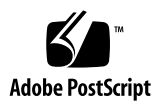

# Sun StorEdge 6320 系统 1.0 版本说明

Sun StorEdge™ 6320 系统是一种预设了完备功能的存储解决方案。

此版本说明包括以下内容

- 第2页"[此版本包含的功能](#page-3-0)"
- 第 2 页 [产品更新](#page-3-1)
- 第 6 页 [系统要求](#page-7-0)
- 第 9 页 [已知问题和错误](#page-10-0)
- 第 20 页"[版本文档](#page-21-0)"
- 第 22 页"[服务联系信息](#page-23-0)"

# <span id="page-3-0"></span>此版本包含的功能

Sun StorEdge 6320 系统提供以下功能

- 支持 36 GB、 73 GB 或 146 GB 双向双端口光纤信道仲裁环路 (FC-AL) 磁盘驱动器
- Sun StorEdge 远程响应 (SSRR) 功能,能够提供 "电话求助"远程监控和支持功能
- 嵌入式存储服务处理器提供以下功能:
	- 配置 Sun StorEdge 6020 阵列
	- 提供固件和软件系统升级的平台
	- 连续监控 Sun StorEdge 6320 系统中的组件 (启用 SSRR 软件时)
	- 用于排除故障的诊断工具
- 基本 Sun StorEdge 扩充机柜最多可以安装 10 个 Sun StorEdge 6020 阵列 (托架)
- 使用基本机柜和第二个 Sun StorEdge 扩充机柜时, 最多可以安装 22 个 Sun StorEdge 6020 阵列 (托架)
- 每个 Sun StorEdge 6020 阵列配置了一个 RAID 5 存储池和一个热备用驱动器
- 安装、配置和支持服务 (选用)
- 远程打开/关闭电源和重新启动功能,可以安全打开和关闭整个系统
- 存储合并模型的逻辑单元号 (LUN) 安全访问机制
- 可热交换所有现场可更换件 (FRU)
- 支持集群和同步独立主机连接

## <span id="page-3-1"></span>产品更新

本产品已进行了以下更新, 产品文档中并没有介绍这些更新信息:

- 第2页"[阵列配置更改](#page-3-2)"
- 第5页 "[Thin-Scripting](#page-6-0) 客户机程序"

## <span id="page-3-2"></span>阵列配置更改

Sun StorEdge 配置服务软件支持使用图形用户界面 (GUI) 向导在现有的阵列配置中添加 与拆除扩充设备(即无控制器卡的托架)。此软件支持以下阵列配置更改:

- 向现有的阵列 2×2 或 2×4 HA 配置中添加扩充设备
- 从现有的阵列 2×4 或 2×6 HA 配置中拆除扩充设备

ᓖ **–** 如果使用管理软件更改阵列配置 则在开始之前 请确保主控制器设备已标识为 Tray 0 (托架 0)。如果主控制器设备已发生了故障切换, 则备用主控制器设备将会具有 "主控制器设备"状态。出现此情况时, 主控制器设备的托架编号会更新为备用主控制 器设备的托架编号。要改回原始的配置和托架编号, 必须重新设置阵列控制器。

[图](#page-4-1) 1 显示了 Sun StorEdge 配置服务软件中的 HA 配置和相应的托架编号

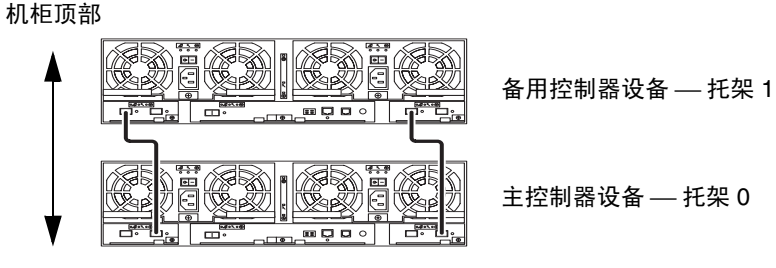

机柜底部

<span id="page-4-1"></span><sup>ᅄ</sup> **1** 2×2 HΑ 配置和相应的托架编号

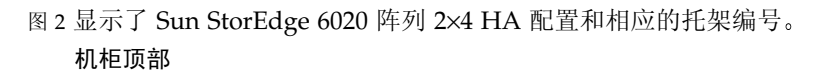

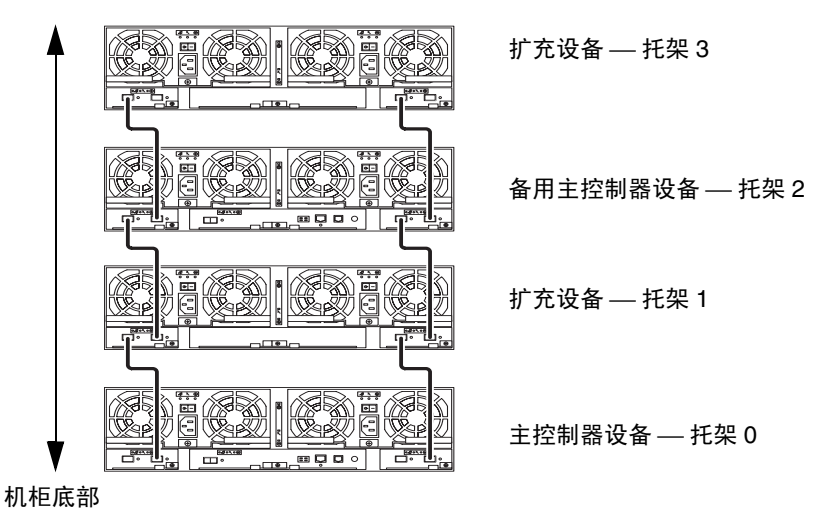

<span id="page-4-0"></span><sup>ᅄ</sup> **2** 2×4 HA 配置和相应的托架编号

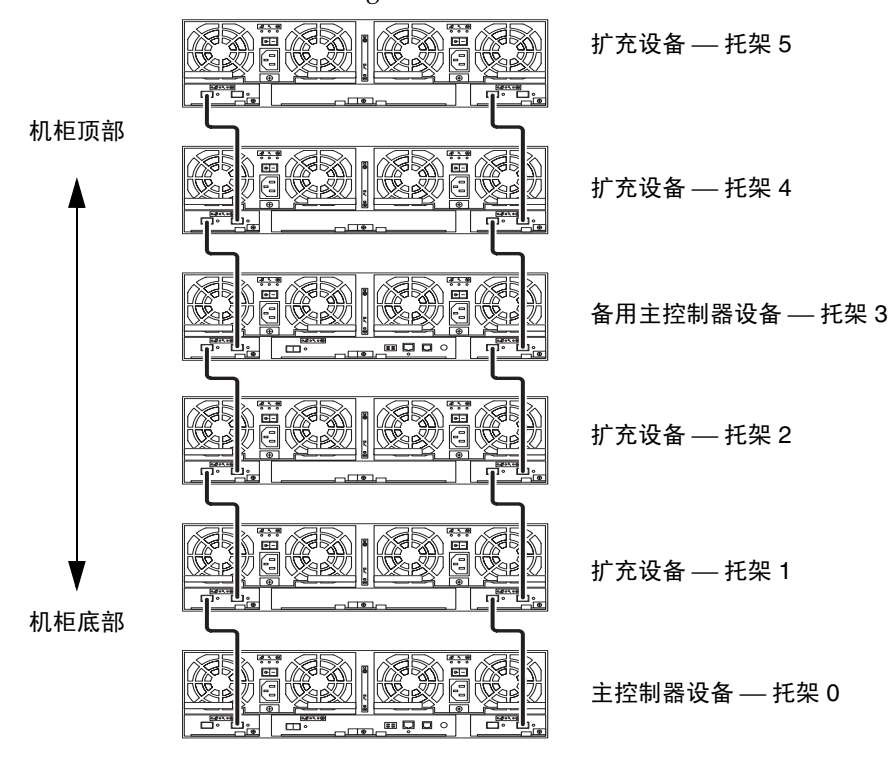

[图](#page-5-0) 3 显示了 Sun StorEdge 6020 阵列 2×6 HA 配置和相应的托架编号

- <span id="page-5-0"></span><sup>ᅄ</sup> **3** 2×6 HA 配置和相应的托架编号
	- ▼ 查看有关添加或拆除扩充设备的联机帮助 若要了解有关添加和拆除扩充设备的详细说明, 请按以下步骤访问联机帮助。
		- 1. 在 Sun StorEdge 配置服务浏览器中单击联机帮助链接。
		- 2. 浏览至"管理系统"→"阵列详细资料和托架重新配置"。
		- 3. 选择以下其中一项, 了解相关说明:
			- 向阵列中添加扩充设备
			- 从阵列中拆除扩充设备

## <span id="page-6-0"></span>Thin-Scripting 客户机程序

Thin-Scripting 客户机程序可用于 Solaris 操作系统和其它主机。 Thin-Scripting 客户机 程序提供用于访问 Sun StorEdge 6320 系统和管理工具的命令行界面 (CLI)。您可从以下 网站下载此客户机程序:

http://www.sun.com/

您可通过以下一种方法浏览至包含 Thin-Scripting 客户机程序的网站

- ▼ 从 Sun 下载中心检索客户机程序
	- 1. 在 http://www.sun.com 主页上,单击 "Downloads"。
	- 2. 在 "Browse Downloads by Category" 下面单击 "System Administration"。
	- **3.** Ᏼ **Storage Management** ሆෂૣ **Sun StorEdge 6320 System Software**  Products".
	- 4. 输入客户的用户名和密码, 执行登录。
	- <u>5. 下载适用于您的操作系统的文件:</u>

例如, 适用于 Linux 操作系统的文件为:

- linux se6x20.tar
- linux README.txt

README 文件中包含客户机程序的安装说明

- ▼ 从 Sun 存储网站检索客户机程序
	- 1. 在 http://www.sun.com 主页上,单击 "Product & Services"。
	- **2.** 在 "Browse Products" 下面单击 "Storage"。
	- 3. 在 "Hardware Storage" 下面单击 "Midrange Storage"。
	- **4. 在 "Midrange Storage" 下面单击 "Sun StorEdge 6000 Family"** 。
	- 5. 在 "Sun StorEdge 6000 Family" 下面单击 "Sun StorEdge 6300 Series"。
	- **6. 在 "Sun StorEdge 6300 Series" 下面单击 "Sun StorEdge 6320 Series"** 。
	- 7. 在 "Software Download"下面单击 "Sun Storage 6000 Family Storage Products"。
	- 8. 输人客户的用户名和密码,执行登录。
	- 9. 下载适用于您的操作系统的文件:

例如, 适用于 Linux 操作系统的文件为:

- linux se6x20.tar
- linux README.txt

README 文件中包含客户机程序的安装说明

# <span id="page-7-0"></span>系统要求

*Sun StorEdge 6120* 阵列安装指南 中详细介绍了 Sun StorEdge 6320 系统的硬件和 软件平台要求,并说明了其它支持的软件。本节列出了此产品版本所需的附加软件修补 程序和软件包

## 软件包

您必须在 Sun StorEdge 6320 系统管理主机或任何与阵列相连的网络主机中安装以下 软件包:

- Sun StorEdge 6000 系列主机安装软件 (也可从产品 CD 中获得)
- VERITAS Array Support Library,仅在使用 VERITAS Volume Manger 支持阵列时 才有必要安装此软件包

**注 –** 安装修补程序之前,必须安装上述软件包。

## ▼ 下载软件包

- 1. 打开网络浏览器, 访问以下网站: http://www.sun.com/download
- 2. 在 "Browse All Products" 下面单击 "View All"。
- **3. 单击 Sun StorEdge 6320 系统 名称。**
- 4. 按照网站上的说明下载所需的软件包。
- ▼ 安装软件包
	- 请用 pkgadd(1M) 命令安装 Sun StorEdge 6320 系统软件包。 有关详细说明, 请参阅软件包随附的 README 文件。

## 数据主机修补程序

[表](#page-8-0) 1 列出了阵列所需的最低修补程序版本。这些修补程序必须安装在数据主机中。

<span id="page-8-0"></span>表1 修补程序

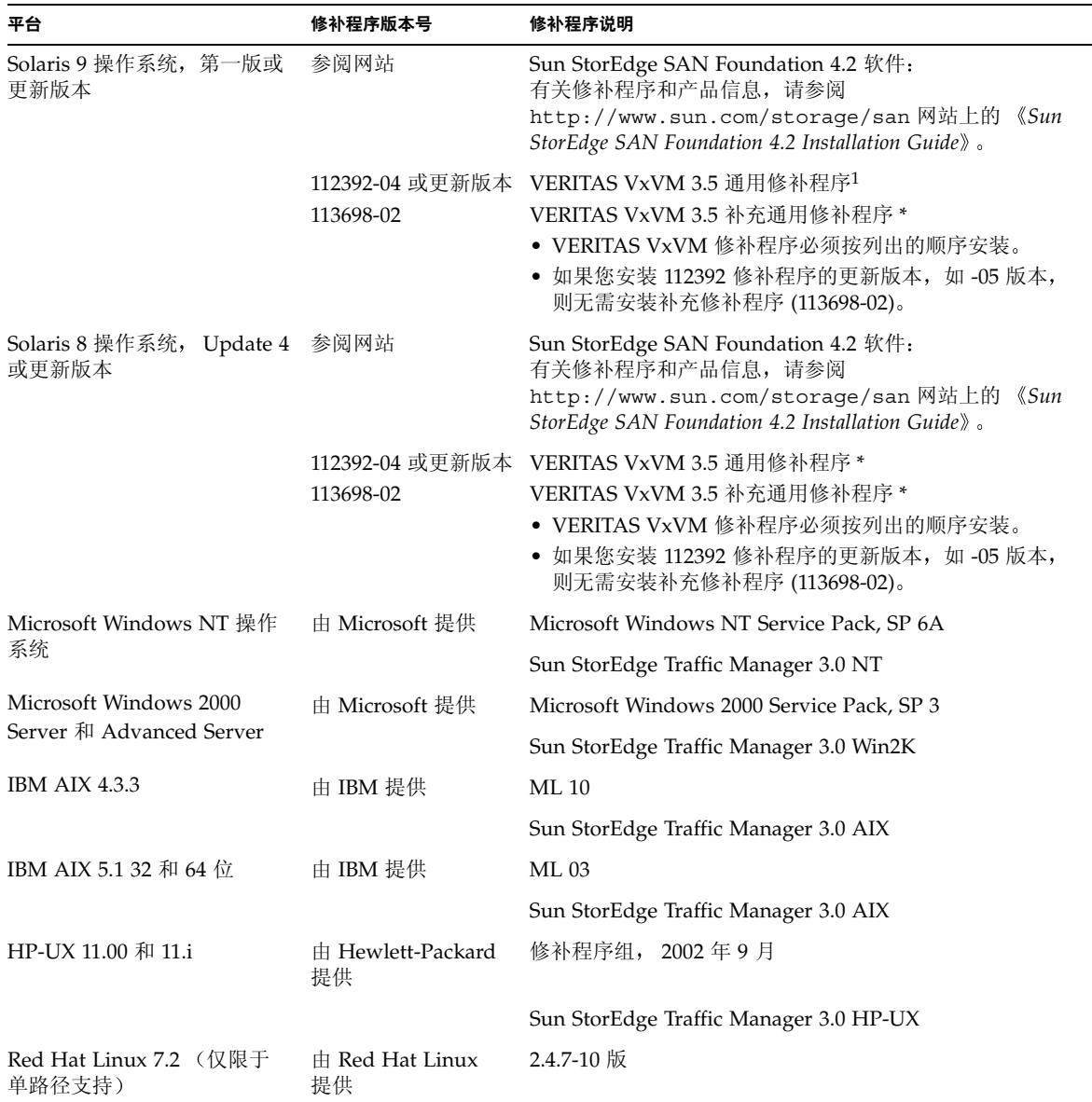

1 只有在阵列上运行 VERITAS Volume Manger 的系统才有必要安装此修补程序

### ▼ 下载修补程序

- 1. 访问 http://www.sunsolve.sun.com 网站。
- 2. 下载[表](#page-8-0) 1 中列出的修补程序。 浏览至链接 "Patch Pro" → "Network Storage Products", 可以看到这些修补 程序
- ▼ 安装修补程序

ᓖ **–** 安装修补程序之前 必须安装软件包

● 请用 patchadd(1M) 命令安装[表](#page-8-0) 1 列出的修补程序。 有关修补程序的详情,请参阅修补程序随附的 README 文件。

新发布的基准修补程序

现在, 您可以获得 Sun StorEdge™ 6320 的新基准修补程序, 其中包括:

StorADE 修补程序: 114591-11 和 115704-01

您可以从下面的网站下载修补程序, 然后使用 "patchadd"实用程序将它们装入主机:

http://sunsolve.sun.com

有关详细信息 请参阅 *Storage Automated Diagnostics Environment 2.2 User's Guide*  $(817-0192)$ .

执行以下步骤, 使用最新的基准修补程序来升级系统。

1. 建立与 Storage Automated Diagnostics Environment (StorADE) GUI 相连的 Telnet 会话,以便下载修补程序。例如,输入以下命令:

https://[host\_name]:7443 Login: storage Password:!storage

- 2. 创建新的系统库存快照, 如下所示:
	- a. 选择"存储器管理"→"服务"→"库存维护",然后单击"生成新库存"。 这会生成最新的系统库存

b. 单击"保存库存"。

- 3. 验证并修复系统的版本
	- a. 选择"存储器管理"→ "服务"→ "修订版维护", 然后单击"创建修补程序 报告"。
	- b. 单击"选择修补程序"。列表中将显示可用的修补程序。
	- c. 单击您要更新的设备, 然后单击 "应用选中设备"。修补程序修补程序安装报告将 生成更改应用日志
- 4. 返回步骤 3。

安装其它所有修补程序之前, 您必须首先安装修补程序 113193-01。因此, 请返回步骤 3 以便在系统上安装所有必要的修补程序, 例如包括:

StorADE 修补程序: 114591-11 和 115704-01

L10n 修补程序: 114960-01

如有必要, 您可以为 Sun StorEdge 6320 安装本地化版本的修补程序 114960-01。支持的语言包括法文、日文和简体中文。

## <span id="page-10-0"></span>已知问题和错误

以下几节介绍了与此产品版本相关的已知问题和错误信息。

- 第9页"[已知问题](#page-10-1)"
- 第 13 页"[已知错误](#page-14-0)"

## <span id="page-10-1"></span>已知问题

本节没有按照 Sun 错误 ID 编号列出与本产品相关的已知问题。本节包括以下内容:

- 第 10 页 "[一般问题](#page-11-0)"
- 第 11 页 "Sun StorEdge [配置服务软件问题](#page-12-0)"
- 第 11 页 "[文档问题](#page-12-1)"
- 第 12 页 "[多平台问题](#page-13-0)"

<span id="page-11-0"></span>一般问题

以下是与 Sun StorEdge 6320 系列 1.0 版相关的一般已知问题

- 安全 shell (SSH) 可由 Sun StorEdge 远程响应/点对点协议接口予以支持, 但不允许 客户 LAN SSH 连接
- 您不能使用授权的代理服务器 (该服务器要求提供代理用户名和密码)连接至 Internet 和访问 Sun 外部修补程序分发服务器

#### 阵列可在待机电源模式下重新启动

如果您将 Sun StorEdge 6120 阵列或 Sun StorEdge 6320 系统阵列切换至待机模式 并且没有物理关闭电源散热设备的电源开关, 则阵列本身可能会重新启动。

下列任何一种方法均可将 Sun StorEdge 6320 系统阵列置入待机模式:

- 命令 shutdown -y
- 以下 Sun StorEdge 配置服务软件命令:
	- sscs modify power down (部分关闭系统)
	- sscs modify power off (完全关闭系统)
	- sscs modify -a 阵列名 arraypower off (关闭某个特定阵列)
- 用户界面重配置向导

阵列托架通常不会重新启动,出现这种情况的几率非常低。不过,由于电源设备开关 线路中存在大量的电子"信噪",因此可能造成这一问题。这种情况不会造成安全 问题,并且数据不会受到损坏。

解决方法: 使用远程命令 shutdown -y 或配置服务软件命令时,请物理关闭电源 散热设备的电源开关。

参阅以下文档,了解正常的关闭系统过程和有关远程关闭电源的信息:

*Sun StorEdge 6020* 和 *6120* 阵列系统手册 (817-2215) *Sun StorEdge 6120* 阵列安装指南 (817-2210) *Sun StorEdge 6320* 系统 *1.0* 安装指南 (816-2236)

### 更新 StorADE 会造成连接断开

安装 StorADE 修补程序之后, 应用程序会自动重新启动以使更改生效。因此, 您可能暂时无法访问 StorADE GUI。之后, 您必须刷新 StorADE 屏幕以重新 建立连接

### <span id="page-12-0"></span>Sun StorEdge 配置服务软件问题

- Netscape™ 4.79 版浏览器问题。双击浏览器的顶部工具栏或调整窗口的大小会 导致屏幕上的上下文丢失。如果发生此种情况,请打开窗口菜单并选择 "Reload" 刷新
- Sun StorEdge 6320 系统既可通过基于浏览器的 GUI 界面进行管理, 也可通过本地 主机 Thin Scripting 客户机程序提供的命令行界面进行管理。要使用 Thin Scripting 客户机程序 Sun StorEdge 配置服务主机 CD-ROM 必须安装在客户 LAN 上的适当 主机系统中。
- 如果使用基于 HTTP 1.0 的旧网络浏览器 (如 Netscape 4.x 或更早版本等) 来管理 Sun StorEdge 6320 系统, 则在配置大型 Sun StorEdge 6320 系统时, 可能会遇到浏 览器超时问题。在大型配置中, 需要更多的时间来计算容量, 旧浏览器可能会在完成 计算之前发生超时。遇到此类情况时,需要重新加载浏览器页面以继续配置系统。

如果遇到此类问题, 请升级至支持 HTTP 1.1 的浏览器版本 (Netscape 6 或更高版 本)。此类问题只会影响基于浏览器的管理,并不会影响使用 Thin Scripting 客户机 程序进行的 Sun StorEdge 配置服务命令行管理

### <span id="page-12-1"></span>文档问题

- 在汉化版的联机帮助中,索引和搜索工具不能正常工作。
- Sun StorEdge 配置服务软件中添加了数个命令。这些命令并未在产品文档中列出。 这些命令包括:

■ 列出阵列状态

此命令用于显示有关阵列的状态信息 sscs list arraypower 命令行的语法 如下所示

# **sscs list -a** 阵列名 **arraypower**

[表](#page-12-2) 2 介绍了与 list arraypower 子命令相关的参数。

<span id="page-12-2"></span>ܭ **2** sscs list arraypower 命令行参数

| 参数                    | 说明                 |
|-----------------------|--------------------|
| -a,--array <i>阵列名</i> | 指定至多包含 40 个字符的阵列名。 |

#### ■ 修改阵列的电源

此命令用于修改单个阵列的电源。 sscs modify arraypower 命令行的语法 如下所示

# **sscs modify -a** 阵列名 **arraypower { off | restart | rad }**

[表](#page-13-1) 3 介绍了与 modify arraypower 子命令相关的参数。

<span id="page-13-1"></span>ܭ **3** sscs modify arraypower 命令行参数

| 参数                                            | 说明                                                                |
|-----------------------------------------------|-------------------------------------------------------------------|
| -a,--array <i>阵列名</i>                         | 指定至多包含 40 个字符的阵列名。                                                |
| arraypower $f\llap/{\vphantom{\overline{J}}}$ | 可用的 <i>值</i> 包括 of f (关闭阵列)、 restart (重新启动阵列)<br>或 rad (恢复阵列默认值)。 |

#### ■ 修改托架

此命令用于禁用或启用控制器以及清除控制器的配置信息 sscs modify tray 命令行的语法如下所示

# **sscs modify -a** 阵列名 **-d** 托架名

[表](#page-13-2) 4 介绍了与 sscs modify tray 子命令相关的参数。

<span id="page-13-2"></span>ܭ **4** sscs modify tray 命令行参数

| 参数                                            | 说明                          |
|-----------------------------------------------|-----------------------------|
| -a,--array <i>阵列名</i>                         | 指定至多包含 40 个字符的 <i>阵列名</i> 。 |
| -u,--unconfigure <i>托架名</i>                   | 清除托架的配置信息。                  |
| -d.--disable $\textit{H}\textit{H}\textit{A}$ | 禁用托架。                       |
| -e.--enable <i>托架名</i>                        | 启用托架。                       |

## <span id="page-13-0"></span>多平台问题

■ Qlogic 主机总数适配器 (HBA) 要求使用主机专用的 Flash 编码。由于不同的主机平 台与光纤信道设备一起工作, Sun 支持的 Qlogic HBA 可能要求在 HBA 上安装 Flash 映像更新, 具体取决于平台的类型。[表](#page-13-3) 5 列出了各个支持的平台所需的 Flash 映像。

#### <span id="page-13-3"></span><sup>ܭ</sup> **5** 平台所需的 Qlogic Flash 映像

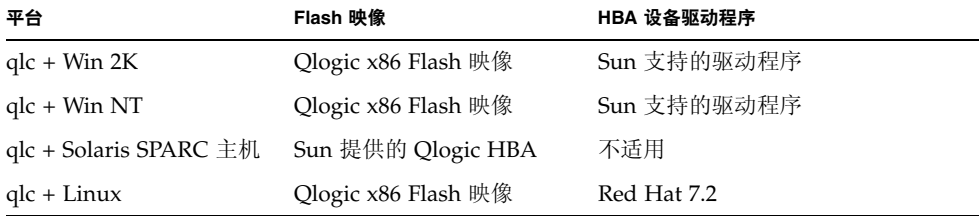

如果您的操作系统需要安装 Flash 更新映像, 请与 Sun 授权的服务代表联系, 了解有关获得 Flash 更新映像的详细信息

## <span id="page-14-0"></span>已知错误

下面列出了与 Sun StorEdge 6320 系统及其相关软件和硬件有关的 1、2 和 3 级错误。 错误 ID 编号后面的括号内指出了错误的优先级和严重程度。

本节分成以下几个类别:

- 第 13 页 "[VERITAS](#page-14-1) 错误"
- 第 13 页 "[Sun StorEdge SAN Foundation](#page-14-2) 软件错误"
- 第 14 页 "[多平台错误](#page-15-0)"
- 第 15 页 "Sun StorEdge [配置服务软件错误](#page-16-0)"
- 第 16 页 "[Sun StorEdge 6020](#page-17-0) 阵列错误"
- 第 19 页 "[Sun StorEdge SAM-FS](#page-20-0) 软件错误"
- 第 20 页 "[Storage Automated Diagnostic Environment](#page-21-1) 错误"

## <span id="page-14-1"></span>VERITAS 错误

■ 错误 4800446 (P3/S4): vxinstall(1M) 命令有时无法对某些卷进行分区。使用 Volume Manager 3.5 中的 vxinstall 命令对 Sun StorEdge 6020 阵列卷进行分区 时, 很少出现失败。

解决方法: 再次运行 vxinstall 命令以对缺少的卷进行分区。

另一种解决方法是运行下面的 Volume Manager 命令,该命令只对指定的设备进行 分区

# **/etc/vx/bin/vxdisksetup -i c***n***t***n***d***n*

## <span id="page-14-2"></span>Sun StorEdge SAN Foundation 软件错误

■ 错误 4820203 (P3/S3): 启动时间变长, 且大量配置的卷发生配置错误。在启动脚本中 挂装卷时, 如果 Volume Manager 脚本无法访问某些 LUN, 则在某些情况下, VERITAS 卷会被禁用。当阵列卷的其中一个访问路径处于待机模式时,可能会发生 这种情况

解决方法: 在 /etc/rcS.d/S85vxvmstartup2 脚本的开头为每一个 LUN 添加 8 秒的休眠延迟

■ 错误 4816283 (P3/S3): Sun StorEdge 6020 阵列上的 fc\_topology auto 模式与 光纤信道交换机设置不同步

解决方法: 不要在 Sun StorEdge 6020 阵列上使用 sys fc topology auto 设置。 对于与主机直接相连的阵列,请将阵列的 fc\_topology 设为 loop 模式,或对于与 交换机相连的阵列, 将 fc\_topology 设为 fabric p2p 模式。

■ 错误 4**844391 (P4/S3) 和错误 4841099 (P4/S4)**: 在与 Sun StorEdge 6120 阵列直接相 连的主机上执行 DR 连接操作或热插拔操作时, 如果阵列的 fc\_topology 模式设为 auto, 主机将无法配置阵列。

解决方法: 在主机与 Sun StorEdge 6020 阵列直接相连的配置中, 使用 sys fc topology loop 命令将阵列模式更改为"loop"。

<span id="page-15-0"></span>多平台错误

本部分包括以下内容:

- 第 14 页 "Microsoft Windows NT 和 [Microsoft Windows 2000](#page-15-1) 平台"
- 第 14 页 "[IBM AIX](#page-15-2) 平台"

<span id="page-15-1"></span>*Microsoft Windows NT* 和 *Microsoft Windows 2000* 平台

■ 错误 4811507 (P4/S3): 在故障接管期间启动 Sun StorEdge Traffic Manager 多路径图 形用户界面 (GUI) 时, GUI 不显示故障接管设备的信息。在故障接管期间, 即使设备 处于有效状态且状况良好, Microsoft Windows NT 4.0 操作环境中也会发生这种情 况

解决方法: 要查看系统中所有设备的完整视图, 请在故障接管完成后重新启动多 路径 GUI, GUI 将会正确显示发生故障接管的设备。

■ 错误 4816964 (P4/S2):Microsoft Windows 2000 多路径管理 GUI 当前允许用户禁用 给定 HBA 的所有访问路径 虽然 GUI 警告用户不可禁用全部 HBA 的所有访问路 径, 但在某些情况下, 基本驱动程序仍会处理用户的请求并禁用所有访问路径。给定 存储设备的所有访问路径被禁用后会导致操作系统环境不稳定 当同时禁用给定 Sun StorEdge 6020 阵列的两个访问路径时, Windows 2000 系统会挂起。

解决方法: 切勿同时禁用 Sun StorEdge 6020 阵列相连的两个 HBA 的所有访问路 径。要从配置中拆除某个阵列, 请首先使用 Windows 安装向导禁用与该阵列相连的 HBA

<span id="page-15-2"></span>*IBM AIX* 平台

- 错误 4815527 (P1/S2) 和错误 4743016 (4/2): 在 AIX 系统上使用 cfgmgr 实用程序 向配置中添加 Sun 存储设备时, AIX 主机会挂起。Sun 经调查后发现该问题只存在于 AIX 主机上。 Sun 已向 IBM 公司报告了此问题, 其杳询标识为 PMR 04186-004。将 来如有最新信息, 将会即时公布。
- 错误 4814660 (P2/S3): 在 IBM AIX 5.1 操作系统环境中, 多路径驱动程序管理 GUI 不能正常显示磁盘设备名称。此问题仅出现在该平台环境中。

解决方决: 当前正在修复这一问题。有关详情, 请与 Sun 授权的服务代表联系。

<span id="page-16-0"></span>Sun StorEdge 配置服务软件错误

■ 错误 4863467 (P2/S2): 使用 Sun StorEdge 配置服务向导添加或删除存储阵列中的扩 充托架期间, 在向导会指示您物理拆除或添加所需的扩充托架之后, 请连接新配置的 存储阵列并打开其电源, 等待足够的时间以使新存储阵列完全启动, 然后再单击向导 中的"下一步"按钮。如果您在新配置的存储阵列完全启动之前进入了下一个屏幕, 向导会由于无法与存储阵列通信而发生超时。如果发生超时,则可能表示存储阵列尚 不能通过以太网连接进行通信

解决方法: 如果向导在阵列完全启动之前发生超时, 请单击向导中的"重试"按钮, 重新尝试与阵列通信。如果向导无法与存储阵列通信, 并且您没有重新尝试, 向导最 终会退出。如果向导在添加托架过程中退出, 并且原始配置中存在存储池, 则向导不 会自动使这些存储池联机。如果发生这种情况,则在阵列完全启动之后,您必须手动 使用 Sun StorEdge 配置服务工具将存储池联机

■ 错误 4854361 (P3/S2): 当使用 Sun StorEdge 配置服务软件执行托架复制操作 (例 如,同时在多个托架上创建存储池)时,可能只会在第一个托架上执行复制操作,而 不会在其余的托架上执行复制操作 配置服务软件不会显示任何错误消息或作业失败 消息

解决方法: 继续对其余的托架执行复制操作。

■ 错误 4818658 (P3/S2): initgroup 中的启动程序有时可以检测到需要特定访问权限 的卷。虽然未授权的启动程序可能会检测到这些卷,不过这些启动程序无法访问这些 卷中的数据, 除非启动程序具有对这些卷的访问权限。

解决方法: 当前正在修复这一问题。有关此问题的帮助, 请与 Sun 授权的服务代表 联系。

■ 错误 4825610 (P3/S3): 将一个卷添加至多个卷组或将一个启动程序添加至多个启动程 序组会导致意外的主机权限。例如,将一个给定的卷配置到多个卷组中,然后允许启 动程序组访问两个相同的卷组,这会导致授予多种类型的访问权限。如果以后删除启 动程序组与其中一个卷组之间的关联, 则会意外地全部删除启动程序组与特定卷之间 的访问权限。只有在下面两种情况下才会发生这一情况:

a. 同一启动程序组被授权访问两个包含相同卷的卷组

b. 同一卷组被授权访问两个包含相同启动程序的启动程序组

解决方法: 为避免出现这种情况, 请在向卷组中添加某个卷之前, 确保该卷不属于其 它任何一个卷组。同样, 在向启动程序组中添加某个启动程序之前, 确保该启动程序 不属于其它任何一个启动程序组。如果某个卷已添加至两个卷组, 请中止所有启动程 序向该卷发出 I/O 活动, 从这两个卷组中删除该卷, 然后将其重新添入所需的卷组。 如果某个启动程序已添加至两个启动程序组, 请中止该启动程序的 I/O 活动, 从这两 个启动程序组中删除该启动程序, 然后将其重新添入所需的启动程序组。

■ 错误 4657035 (P3/S4): 当使用配置服务 GUI 管理 Sun StorEdge 6020 阵列时,如果 阵列上没有配置存储池, 则阵列控制器会被禁用。 Sun 阵列在出厂时默认配置了存储 池, 只有阵列上没有存储池且您执行其它管理任务时, 才会出现这种情况。

解决方法: 为避免此类问题发生, 请确保在存储阵列系统中的每一个 Sun StorEdge 6320 系统上至少配置一个存储池。此外, 您还可使用 Sun StorEdge 配置服务软件的 sscs modify --enable -a array 00 tray 0 命令重新启动阵列控制器

■ 请求增强性能 (RFE) 4804942: 当在 Sun StorEdge 6320 系统环境中运行 Sun StorEdge 配置服务软件时, 发出的命令会排队等候存储服务处理器的处理。如果 Sun StorEdge 6320 系统出现错误 (例如, 重新启动存储服务处理器), Sun StorEdge 配置服务软件不会维持内部队列的状态

解决方法: 发生此类情况时, 请重新发出命令以启动 GUI 操作。

■ 错误 4863940 (P5/S5): 在本地化版本的 Sun StorEdge 配置服务软件中, "Adobe Acrobat PDF 格式的帮助"链接无法链接至 help.pdf 文件。

解决方法: 按照各个部分的标题查阅联机帮助。help.pdf 文件是由所有联机帮助文 件整理而成的 PDF 格式文件

## <span id="page-17-0"></span>Sun StorEdge 6020 阵列错误

■ 错误 4862463 (P1/S1):数据从热备用驱动器重组至已修复驱动器的速率采用高速模 式,而不考虑己在阵列上设置的全局重组速率。从热备用驱动器中恢复数据期间,该 行为会延长主机 I/O 活动的等待时间, 这是因为阵列会以最短的时间执行此项操作。 恢复数据操作完成后,阵列对主机 I/O 请求的响应性能恢复至正常水平。在检测到初 始驱动器故障之后将阵列上的数据重组至热备用磁盘时, 重组速率确实与阵列上配置 的重组速率一致。

解决方法: 将驱动器更换过程安排在阵列维护期间, 而不要安排在正常操作期间, 以免影响阵列的性能

- 错误 4840853 (P1/S3): Sun StorEdge 配置服务软件中的 boot -w 命令或等效命令 会导致阵列出错而中止操作。您可使用多种方法执行 boot -w 操作, 包括使用以下 方法:
	- 在 Sun StorEdge 配置服务用户界面 (UI) 中执行"拆除扩充托架"过程,
	- 在 CLI 中执行"恢复阵列默认值"功能, 以及
	- 使用 GUI 上的"恢复阵列默认值"按钮。

在上述任一过程中, 管理软件不能检测到基本 boot -w 操作的故障。如果发生此类 故障,管理软件无法联系阵列以执行必要的重复操作 (用以修复故障),因为管理 软件不知道正确的阵列密码。

解决方法: 如果此类故障发生时您正在使用 Sun StorEdge 配置服务软件执行托 架删除过程, 请执行以下步骤:

#### 1. 退出管理软件应用程序。

- **2.** ࡿഺᒗ **Storage Automated Diagnostic Environment**
- 3. 进入 "Administration" → "Services" → "Configure Devices" 页面。
- 4. 清除发生故障的阵列的配置信息。
- 5. 重新配置发生故障的阵列。

6. 打开管理软件应用程序, 重试所需的过程。

此过程可使管理软件应用程序记起阵列的密码, 进而完成所需的过程。

**注 –** 使用 Sun StorEdge 配置服务软件开始托架删除过程之前,您可重新启动存储阵列, 以将此类问题发生的几率降至最低

■ 错误 4827533 (P2/S3): 开机自测或内置自测 (POST/BIST) 固件在检测到硬件问题时 不会亮起琥珀色 LED 指示灯。在启动阵列控制器期间,如果 POST/BIST 固件检测到 致命的硬件问题, 系统会阻止发生故障的控制器联机。如果发生这种情况, 控制器卡 上的琥珀色 LED 指示灯 (通常用于指示硬件故障)不会亮起。

解决方法: 留出足够的时间让新插入的控制器卡启动, 然后使用 Sun Storage 配置服 务软件检查控制器卡的状态, 从而确定控制器卡是否健康。如果控制器卡未联机, 则 新插入的控制器卡可能已损坏,需要更换。

■ 错误 4812670 (P2/S4): 控制器故障可能只导致一个蓝色 LED 指示灯亮起。在发生某 些控制器故障时, 蓝色"更换就绪"LED 指示灯和琥珀色"故障警告"LED 指示灯 应同时亮起。但是,只有蓝色 LED 指示灯亮起。

解决方法: 如果某个控制器卡 FRU 上的蓝色 LED 指示灯亮起, 可以将其视为控制器 卡发生故障的通知, 或视为指示控制器可以更换的状态。如果发生这种情况, 请尽快 更换控制器卡。要确认故障控制器卡的状态, 请使用 Sun StorEdge 配置服务界面验 证该状态

■ 错误 4808119 (P3/S1): 从主控制器中重新启用已禁用的备用主控制器时, 在某些情况 下 阵列主控制器可在备用主控制器完成启动之前将其禁用 由于备用主控制器尚未 完成启动过程且没有开始接受 I/O 活动, 系统状态仍保持不变, 即一个控制器联机, 而另一个已被禁用。在 Sun StorEdge 6020 阵列联机固件更新期间, 备用主控制器会 被禁用,然后重新启用。如果主控制器无法重新启用备用主控制器,联机固件更新过 程将无法完成, 并且必须执行此过程以使备用主控制器联机。

解决方法: 如果某个控制器本应恢复联机但却没有, 可通过 Sun StorEdge 配置服务 (sscs(1M)) 命令行界面中输入类似于下面的命令序列来启用该控制器

```
# sscs modify --enable -a array00 tray 0
```
ᓖ **–** 此命令示例显示了如何启用 Sun StorEdge 6320 系统第一个存储阵列 (array00) 中的 底部托架。要使用 Sun StorEdge 配置服务命令行, 您必须在客户 LAN 上的管理主机 (通过以太网与您所管理的 Sun StorEdge 6320 系统相连)上安装 Thin Scripting 客户机 软件。

■ 错误 4821680 (P3/S2): 如果阵列上的环路 2 已被禁用, 则当您尝试添加或删除卷时, 可能需要很长的时间才能完成此过程 (大约 15 分钟)。

解决方法: 继续其它卷更改过程之前, 请消除导致后端环路被禁用的条件。

■ 错误 4827709 (P3/S3): 如果您从 Sun StorEdge 6020 阵列物理卸下某个驱动器, 然后 将它插回阵列 则此驱动器的状态会报告为 缺失 直到此驱动器完成卷重组过 程。只有在阵列配置中存在热备用驱动器时才会发生这种情况。

解决方法: 等至驱动器完成卷重组过程, 然后再验证驱动器的状态。

■ 错误 4835912 (P3/S3): 由于阵列系统的日期和存储服务处理器的日期已设置同步,因 此,当将存储服务器的系统日期向后推后超过一个星期时,就会产生此问题。

解决方法: 如果您将日期推后的时间超过一个星期, 则必须重新启动系统中的所有 Sun StorEdge 6020 阵列

■ 错误 4857818 (P3/S3): 当使用 Sun StorEdge 配置服务软件时, 不支持创建卷大小为 小数的卷。

解决方法: 设置卷大小参数时,避免使用小数 (而应使用整数),或者将单位 GB 转 换至 MB (x1024) 并以 MB 为单位指定卷大小

■ 错误 4784375 (P3/S3): Sun StorEdge 6020 阵列可以自动计算自身上一次重新设置的 时间, 更新系统日期会影响阵列报告的上一次重新启动日期。阵列按以下公式计算它 上一次重新设置的日期

系统上一次重新设置日期 = 当前系统日期 - 系统已经运行的时间

由于采用这种方法计算,因此对"当前系统日期"进行的任何更改均会影响"系统 上一次重新设置日期"报告的值。

解决方法: 无需解决方法。

■ 错误 4831459 (P3/S3): 如果主控制器设备 (u111) 中的主互连卡出现故障,则不能启 用阵列中已禁用的控制器

解决方法: 如果控制器卡系统的健康状态被报告为"故障", 请更换控制器卡。

■ 错误 4754382 (P3/S4): 在某些使用非 GMT 时区设置的 Sun StorEdge 6020 阵列配置 中, 备用主控制器设备使用的时戳可卡存制器设备使用的时戳可能不一致。

解决方法: 此问题目前正在调查之中。除给定阵列的系统日志文件中的时戳不一致之 外, 此问题并未造成任何已知负面影响。

■ 错误 4830120 (P3/S4): 所有 PCU 充电时, 高速缓存模式在设为"自动"后仍保持 "后写"状态。在发生断电且其电池因将高速缓存数据冲入磁盘而耗尽电量时, Sun StorEdge 6020 阵列会在交流电源恢复之后对内部电池进行充电。如果发生此情况, 即使高速缓存模式设为自动, 这些阵列也可能会错误地将高速缓存状态保持在"后 写"模式下。如果在电池充满电之前再次发生断电,这可能会导致一定程度的危险。

解决方法: 使用 Sun StorEdge 配置服务软件将每一个阵列的高速缓存模式设为"透 写", 直到电池重新充满电为止。

■ 错误 4746269 (P4/S1): 在启动周期内的网络路由初始化阶段, Sun StorEdge 6020 阵 列有时会挂起(几率很小)。这种情况仅在阵列启动期间发生,由于阵列尚未联机且 不能接受 I/O 活动, 因而不会影响主机数据 I/O 活动。

解决方法: 关闭挂起的阵列控制器, 然后重新打开。如果 Sun StorEdge 6020 阵列在 启动期间挂起 Storage Automated Diagnostic Environment 将会报告此情况 启动 Sun StorEdge 6320 系统后, 使用 Storage Automated Diagnostic Environment 进行 检查以了解所有阵列的健康状态

■ 错误 4810779 (P4/S3): 系统日志文件在阵列启动期间中出现的警告消息错误地提示: 发生故障接管和 FRU 出现故障。无 FRU 故障及环路问题的 Sun StorEdge 6020 阵列 在系统日志文件中显示以下类型的消息

Jan 30 12:03:02 ISR1[1]: W: u2d01 SVD\_PATH\_FAILOVER: path\_id = 0 Jan 30 12:03:02 ISR1[1]: W: u2d02 SVD\_PATH\_FAILOVER: path\_id = 0 Jan 30 12:03:02 ISR1[1]: W: u2d04 SVD\_PATH\_FAILOVER: path\_id = 0 Jan 30 12:03:02 ISR1[1]: W: u2d05 SVD\_PATH\_FAILOVER: path\_id = 0 Jan 30 12:03:02 ISR1[1]: W: u2d07 SVD\_PATH\_FAILOVER: path\_id = 0 Jan 30 12:03:02 ISR1[1]: W: u2d08 SVD\_PATH\_FAILOVER: path\_id = 0 Jan 30 12:03:02 ISR1[1]: W: u2d10 SVD\_PATH\_FAILOVER: path\_id = 0 Jan 30 12:03:02 ISR1[1]: W: u2d11 SVD\_PATH\_FAILOVER: path\_id = 0 Jan 30 12:03:02 ISR1[1]: W: u2d13 SVD\_PATH\_FAILOVER: path\_id = 0 Jan 30 12:03:03 ISR1[1]: W: u2d14 SVD\_PATH\_FAILOVER: path\_id = 0

阵列在启动期间自行配置以获得最佳运行状态时, 后端分割环路配置进程会自动启 动,而生成以上类型的警告。

解决方法:由于出现在启动周期内,您可以忽略 系统日志文件中的这些消息。注意, 记录的消息条数由配置的大小决定。系统配置中的阵列越多, 环路中被重新配置的驱 动器越多,并且系统日志文件在启动期间出现的条目也就越多。

### <span id="page-20-0"></span>Sun StorEdge SAM-FS 软件错误

■ 错误 4838778 (P2/S1): 如果在使用 Sun StorEdge SAM-FS 软件时出现双路径故障, 主机可能会死机。由于此问题仅在发生双路径故障时出现,因此对于任何单路径故 障,均应尽快解决以确保完全冗余的配置。

### <span id="page-21-1"></span>Storage Automated Diagnostic Environment 错误

■ 错误 4864266 (P3/S3): 如果 Sun StorEdge 6320 系统包括多个使用不同 root 密码的 Sun StorEdge 6020 阵列, 则必须更改非默认密码, 以允许管理软件访问存储阵列。 默认密码为 sun1

解决方法:要在 Storage Automated Diagnostic Environment 中更改密码,请使用 "Manage" → "Utilities" → "Array Passwords Devices GUI" 页面。该屏幕还会 提示您输入阵列的旧密码 运行密码更改工具之后 生成的输出可能会使用户认为密 码更改不成功 这是因为 Storage Automated Diagnostic Environment 正在尝试使用 先前的密码连接至配置中的每个阵列。除要进行密码更改的存储阵列之外,所有登录 尝试不出所料均会失败。尽管登录 Sun StorEdge 6320 系统中其它阵列的尝试失败, Storage Automated Diagnostic Environment 会对配置中的每一个阵列重复密码更改 过程, 从而成功更改使用指定旧密码的阵列的密码。密码更改之后, 您必须通知管理 软件。转至"

Manage" → "Service" → "Configure Devices", 然后更新相应的阵列。

### 汉化版联机帮助的局限性

■ 错误 4842713 (P3/S3):汉化版联机帮助的搜索功能不能正常工作。当您所搜索的关键 字不是 ASCII 字符时,搜索会失败。如果关键字是英文字符,则搜索结果将以英文显 示, 但对应的内容会以中文显示。

错误 4866283 (P4/S5): 汉化版联机帮助的索引不能正常工作。例如,在简体中文和日 文环境下, 索引标签中可能显示意外的英文字符。

# <span id="page-21-0"></span>版本文档

[表](#page-22-0) 6 列出了 Sun StorEdge 6320 系统及相关产品的文档。本文档可从以下网站获取:

http://www.sun.com/documentation

**提示 –** 您可将 PDF 文件下载到您的主目录,方法是: 将光标放在您要下载的文件上, 按住 Shift 键, 然后单击鼠标左键。

#### 另外, 您也可从以下网站获取 Sun StorEdge 6320 系列文档:

http://docs.sun.com

<span id="page-22-0"></span><sup>ܭ</sup> **6** Sun StorEdge 6320 系统及相关文档

| 部件号         | 书名                                                                          |
|-------------|-----------------------------------------------------------------------------|
| 817-2236-10 | Sun StorEdge 6320 系列 1.0 安装指南                                               |
| 817-2241-10 | Sun StorEdge 6320 系列 1.0 参考和维修手册                                            |
| 817-2246-10 | Sun StorEdge 6320 系列 1.0 现场准备指南                                             |
| 816-7876-10 | Sun StorEdge 6320 Series 1.0 Regulatory and Compliance Guide                |
| 817-2231-10 | Sun StorEdge 6320 系列 1.0 用前必读                                               |
| 817-2205-10 | Sun StorEdge 6020 和 6120 阵列用前必读                                             |
| 817-2225-11 | Sun StorEdge 6020 和 6120 阵列版本说明                                             |
| 817-2220-10 | Sun StorEdge 6020 和 6120 阵列场地准备指南                                           |
| 817-0961-10 | Sun StorEdge 6020 and 6120 Array Regulatory and Safety Compliance Manual    |
| 817-2210-10 | Sun StorEdge 6020 和 6120 阵列安装指南                                             |
| 817-2215-10 | Sun StorEdge 6020 和 6120 阵列系统手册                                             |
| 817-0822-nn | Storage Automated Diagnostic Environment 2.2 User's Guide -- Device Edition |
| 817-0823-nn | Storage Automated Diagnostic Environment 2.2 Device Edition Release Notes   |
| 817-1246-nn | Sun StorEdge SAN Foundation 4.2 Release Notes                               |
| 805-3067-nn | Sun StorEdge Expansion Cabinet Installation and Service Manual              |
|             |                                                                             |

## Sun StorEdge 6320 系统术语

存储网络行业协会 (SNIA) 目前正在制订一套术语标准。这套术语标准由所有存储设备 制造商完全采用后, 所有供应商均使用一套通用的术语, 从而为客户提供便利。

Sun Microsystems 已开始着手接受该套 SNIA 术语标准。最先使用新 SNIA 术语的存储 产品为 Sun StorEdge 6320 系统

[表](#page-23-1) 7 比较了 Sun StorEdge 6020 阵列所用的术语和 Sun StorEdge 6320 系统所用的术语。

<span id="page-23-1"></span>

| Sun StorEdge 6020 术语 <sup>1</sup>                 | Sun StorEdge 6320 术语 |  |  |  |
|---------------------------------------------------|----------------------|--|--|--|
| 卷                                                 | 存储池                  |  |  |  |
| 片区                                                | 卷                    |  |  |  |
| <b>LUN</b>                                        | 卷                    |  |  |  |
| 管理域                                               | 存储阵列                 |  |  |  |
| 配对组                                               | 存储阵列                 |  |  |  |
| 阵列                                                | 托架                   |  |  |  |
| 机壳                                                | 托架                   |  |  |  |
| 扩充设备                                              | 扩充设备                 |  |  |  |
| 1-这是 Sun StorEdge 6020 及 6120 阵列所用的基于 Telnet 的术语。 |                      |  |  |  |

<sup>ܭ</sup> **7** Sun StorEdge 6320 术语

# <span id="page-23-0"></span>服务联系信息

如果您需要有关安装或使用本产品的帮助信息,请访问以下网址: http://www.sun.com/service/contacting